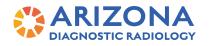

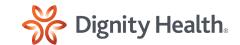

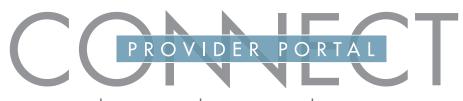

GET REPORTS VIEW IMAGES ORDER EXAMS MAKE APPOINTMENTS

# Quickly see completed exams from the previous 90 days.

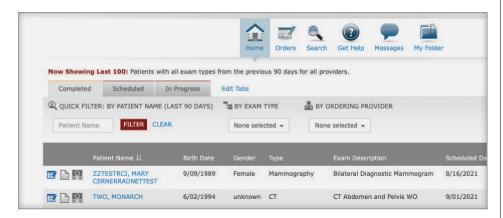

## Filter worklists in ways that make sense to you.

Ordered

pending.

**Order Status** 

Pending

See orders by status—ordered or

Edit Tabs

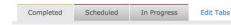

#### **Exam Status**

See exams by status—completed, scheduled, or in progress.

| FILTER BY PATIE | NT NAME      |
|-----------------|--------------|
| Patient Name    | FILTER CLEAR |

#### Filter by Patient Name

BY EXAM TYPE

Enter the first or last name to receive a quick-pick list of matching results.

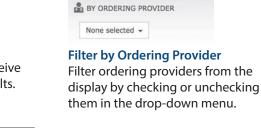

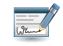

### Order and Schedule

Order and schedule for most types of exams. Track orders by status. Access our appointment book and select available time-slots—in real time—including weekend and evening appointments.

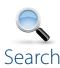

Search for your patients, or patients belonging to other providers in your practice, using common attributes. You can also search for patients outside your practice.

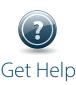

If you need help getting started, solving technical issues, or learning how to use the portal, contact the portal's Web Team.

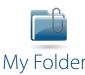

Add exams to custom folders for convenient access in the future. Name your folders in ways that make sense to you to help you organize an exam archive.

### None selected -Filter by Exam Type

Click to filter exams by modality type.

AZDRGConnect.com

© 2021. RadNet, Inc. All Rights Reserved. November 2021

## View patient's exam history—providing access to reports and images.

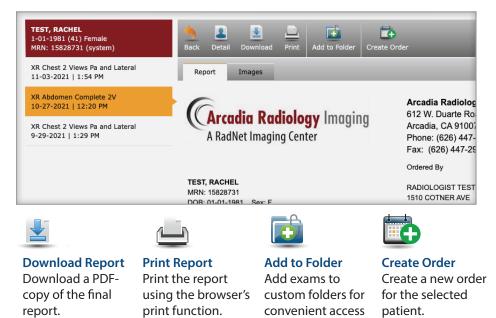

# The Images tab shows all images acquired during the patient's exam, organized in series.

in the future.

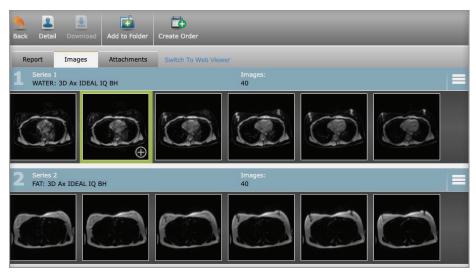

## Three Image Viewer Options

#### 1. Quick Viewer

Click the lower-right corner of the thumbnail, indicated by a green highlight, to view a large, static display of the selected image.

#### 2. Web Viewer

Access a basic set of controls to view and manipulate images with the Web Viewer, which works on any device.

#### 3. Full Viewer

Use a full-featured viewer that displays diagnosticquality images. Full Viewer must be installed on your computer prior to first use.

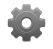

### Account

The Account Page allows you to define settings that are specific to your portal account:

#### **My Profile**

• Update your personal information, including email and phone numbers.

#### Settings

• Refine your view preferences for how patients are displayed on the Home Page and Orders Page.

#### Security

- · Change your password.
- Change your security answers. These are helpful to retrieve your user ID or password, if you forget in the future.

#### Orders

- · Change the default settings.
- Authorized others to order and schedule on your behalf (ordering providers only).
- See which providers you can order and schedule for without their review and approval.

#### **Image Viewer**

• Define the default Image Viewer.

AZDRGConnect.com

© 2021. RadNet, Inc. All Rights Reserved. November 2021